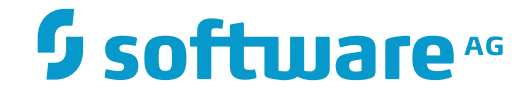

**Natural**

**Terminal Commands**

Version 8.3.7 for Windows

March 2016

**ADABAS & NATURAL** 

This document applies to Natural Version 8.3.7 for Windows.

Specifications contained herein are subject to change and these changes will be reported in subsequent release notes or new editions.

Copyright © 1992-2016 Software AG, Darmstadt, Germany and/or Software AG USA, Inc., Reston, VA, USA, and/or its subsidiaries and/or its affiliates and/or their licensors.

The name Software AG and all Software AG product names are either trademarks or registered trademarks of Software AG and/or Software AG USA, Inc. and/or its subsidiaries and/or its affiliates and/or their licensors. Other company and product names mentioned herein may be trademarks of their respective owners.

Detailed information on trademarks and patents owned by Software AG and/or its subsidiaries is located at http://softwareag.com/licenses.

Use of this software is subject to adherence to Software AG's licensing conditions and terms. These terms are part of the product documentation, located at http://softwareag.com/licenses/ and/or in the root installation directory of the licensed product(s).

This software may include portions of third-party products. For third-party copyright notices, license terms, additional rights or restrictions, please refer to "License Texts, Copyright Notices and Disclaimers of Third-Party Products". For certain specific third-party license restrictions, please referto section E of the Legal Notices available under"License Terms and Conditions for Use of Software AG Products / Copyright and Trademark Notices of Software AG Products". These documents are part of the product documentation, located at http://softwareag.com/licenses and/or in the root installation directory of the licensed product(s).

Use, reproduction, transfer, publication or disclosure is prohibited except as specifically provided for in your License Agreement with Software AG.

#### **Document ID: NATWIN-NNATTCOM-837-20160330**

#### **Table of Contents**

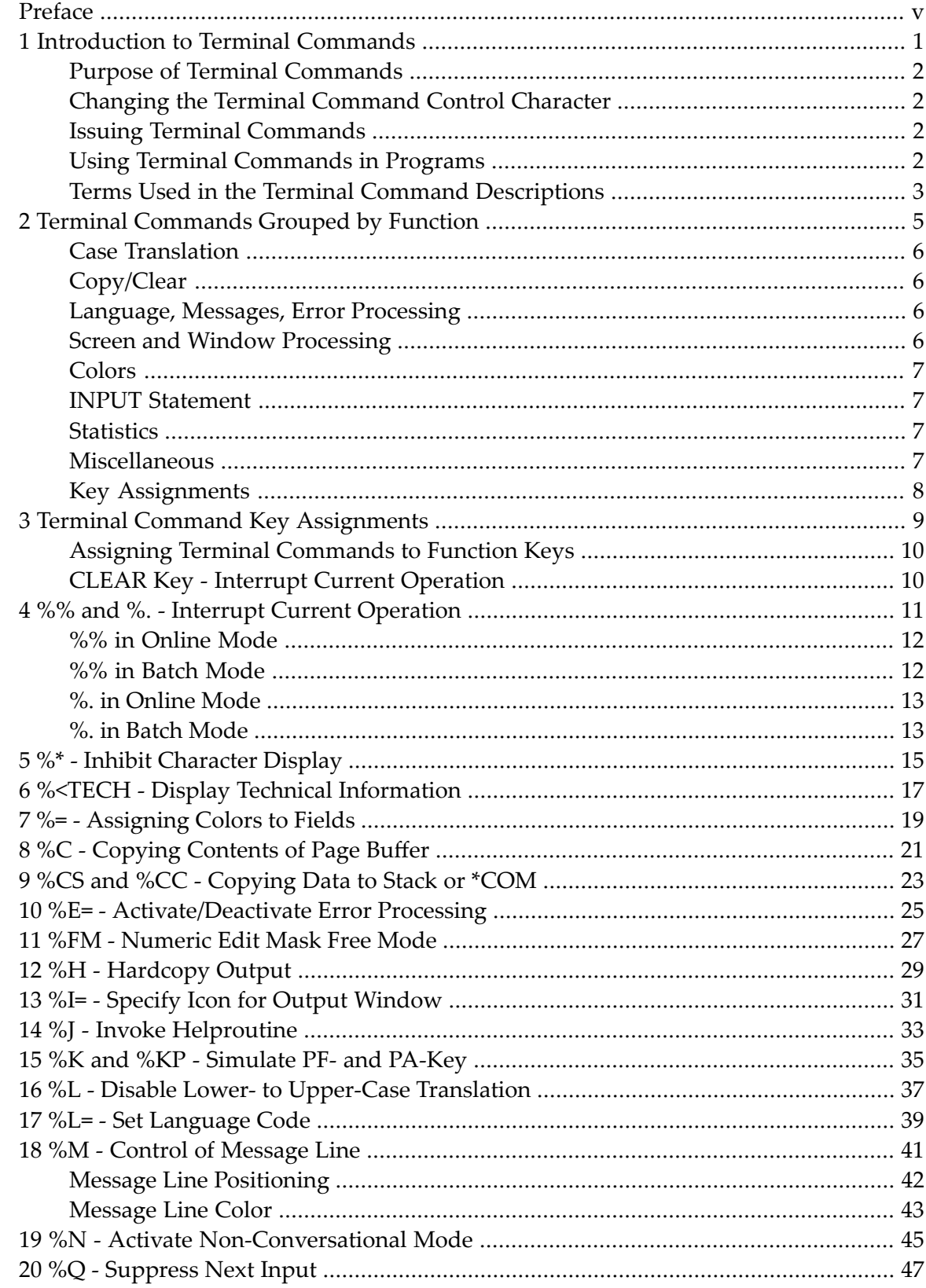

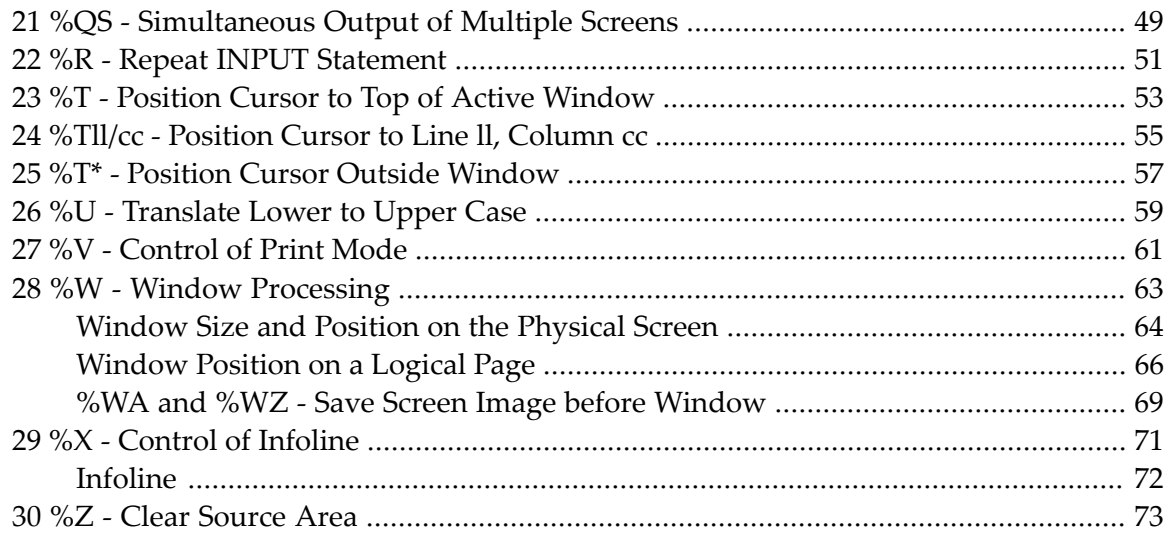

### <span id="page-4-0"></span>**Preface**

This documentation describes the Natural terminal commands. It is organized under the following headings:

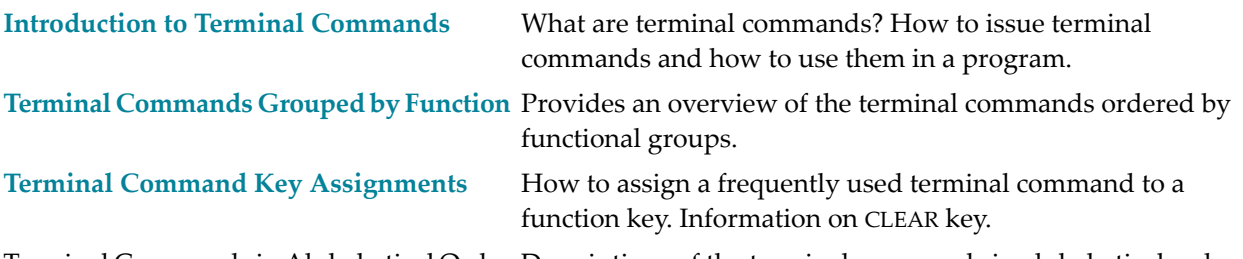

Terminal Commands in Alphabetical Order Descriptions of the terminal commands in alphabetical order.

#### <span id="page-6-0"></span> $\mathbf{1}$ **Introduction to Terminal Commands**

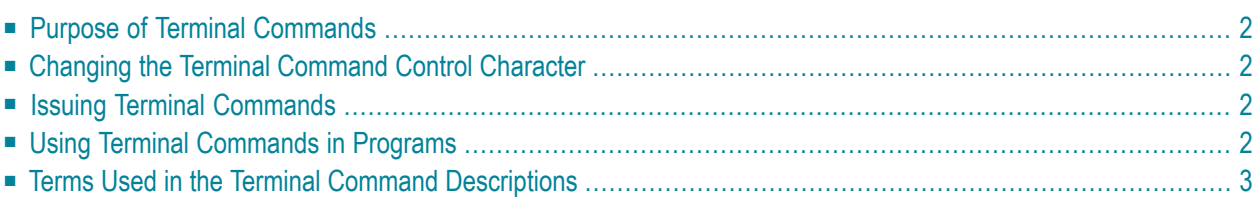

#### <span id="page-7-0"></span>**Purpose of Terminal Commands**

<span id="page-7-1"></span>A complete functional overview of Natural terminal commands is given in the section *[Terminal](#page-10-0) [Commands](#page-10-0) Grouped by Function*.

#### **Changing the Terminal Command Control Character**

You can define another special character as control character; this is done with the session parameter CF.

<span id="page-7-2"></span>When the control character is changed, all terminal commands which have been assigned to function keys will be adjusted accordingly.

#### **Issuing Terminal Commands**

Terminal commands can be used in a Natural runtime environment. The following rules apply:

- You can enter the control character as first character in any unprotected field or in any position, if the screen contains only protected fields.
- As soon as you enter the control character, a window is displayed in which you can enter a terminal command.
- Terminal commands which have been entered incorrectly are ignored, but you will not receive a corresponding error message.
- <span id="page-7-3"></span>■ If you have entered data in unprotected fields before the terminal command window is displayed, the data will not be processed.

#### **Using Terminal Commands in Programs**

Terminal commands may also be issued from within a program by using the SET CONTROL statement. When a terminal command is specified with a SET CONTROL statement, the control character is omitted.

#### <span id="page-8-0"></span>**Terms Used in the Terminal Command Descriptions**

In the descriptions of several terminal commands, the terms "screen" and "window" are used with the following meanings:

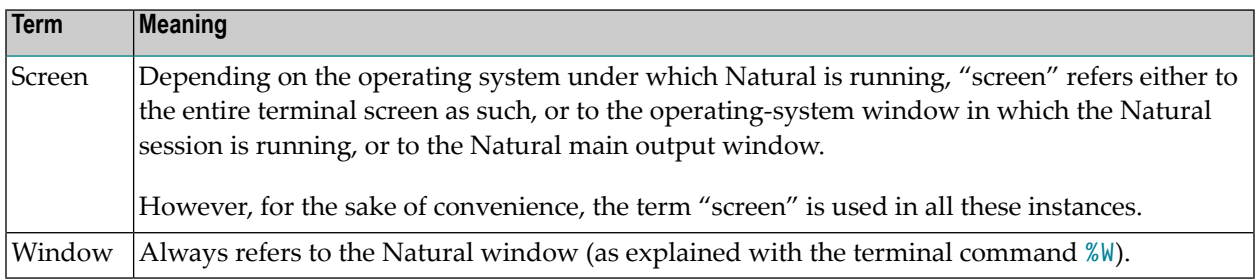

#### <span id="page-10-0"></span> $\overline{2}$ **Terminal Commands Grouped by Function**

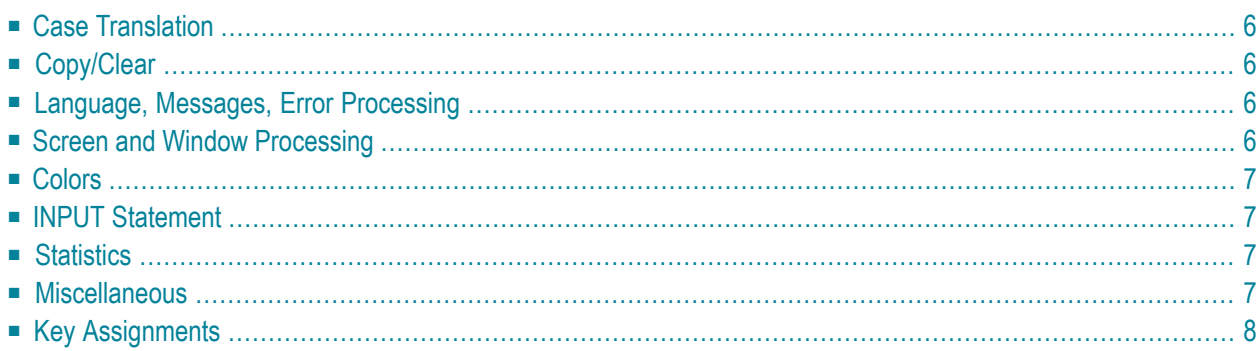

<span id="page-11-0"></span>The following tables provide an overview of the terminal commands grouped by functions.

#### **Case Translation**

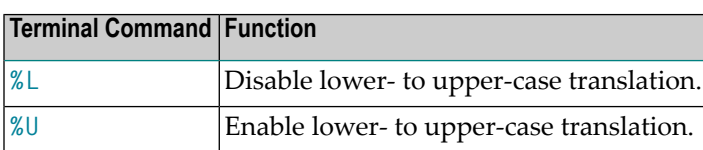

#### <span id="page-11-1"></span>**Copy/Clear**

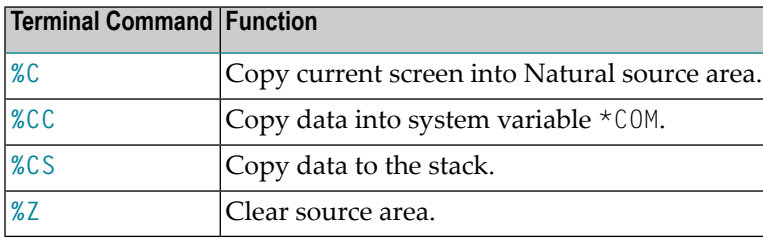

### <span id="page-11-2"></span>**Language, Messages, Error Processing**

<span id="page-11-3"></span>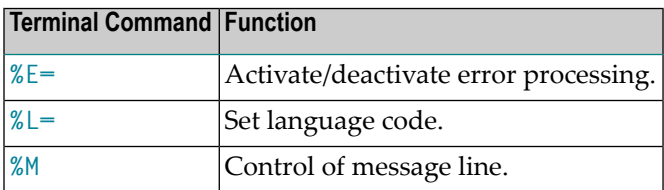

#### **Screen and Window Processing**

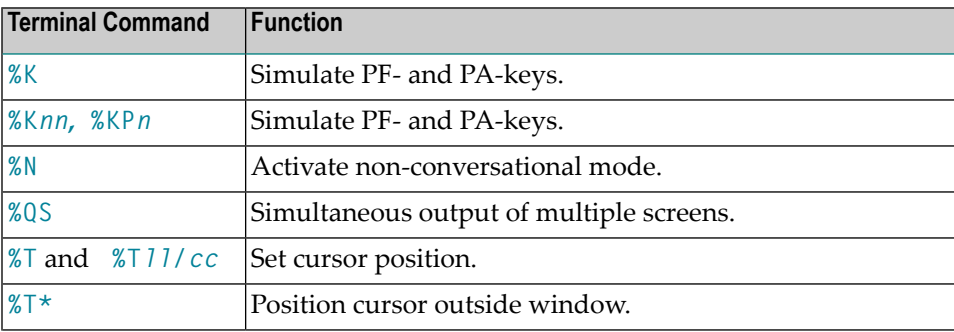

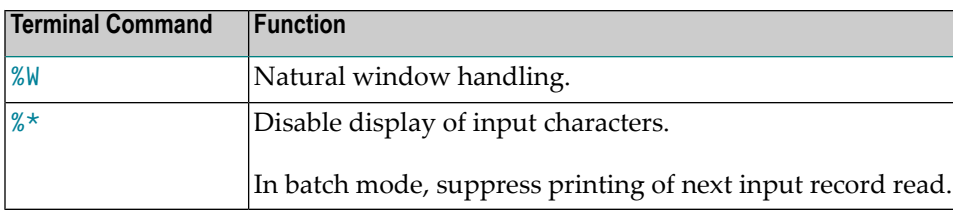

#### <span id="page-12-0"></span>**Colors**

<span id="page-12-1"></span>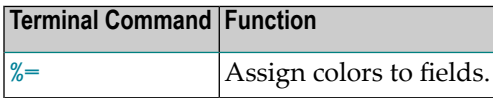

### **INPUT Statement**

<span id="page-12-2"></span>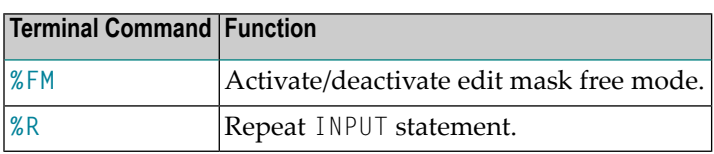

#### **Statistics**

<span id="page-12-3"></span>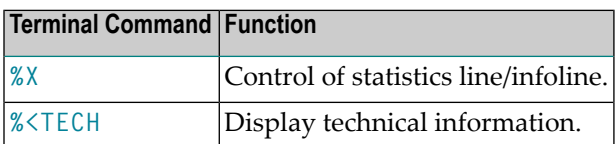

#### **Miscellaneous**

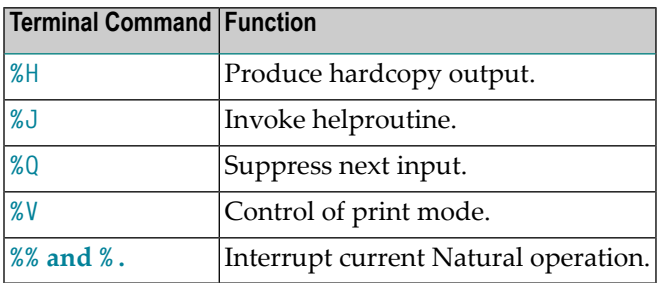

### <span id="page-13-0"></span>**Key Assignments**

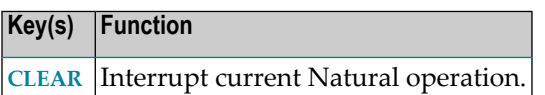

# <span id="page-14-0"></span>**3 Terminal Command Key Assignments**

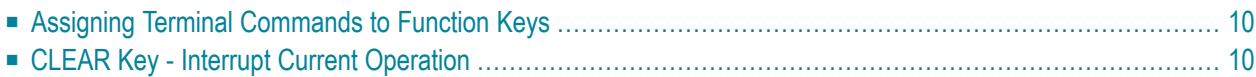

#### <span id="page-15-0"></span>**Assigning Terminal Commands to Function Keys**

For enhanced operating convenience, you can assign a frequently used terminal command to a function key.

<span id="page-15-1"></span>■ Within a program, you can assign terminal commands to function keys by using the statement SET KEY.

#### **CLEAR Key - Interrupt Current Operation**

Pressing the CLEAR key has the same effect as the terminal command **[%%](#page-16-0)**.

<span id="page-16-0"></span>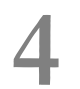

### %% and %. - Interrupt Current Operation

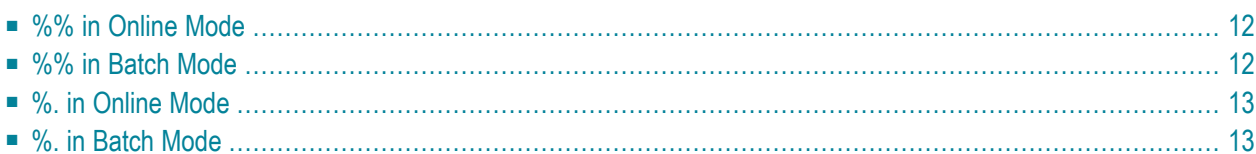

%% %.

<span id="page-17-0"></span>

These terminal commands can be used to interrupt the current operation.

**Note:** The terminal commands %% and %. will be ignored if the profile parameter ESCAPE is set to OFF.

#### **%% in Online Mode**

If you enter %% in any field on the screen, the currently active Natural program will be terminated immediately and Natural will return to command input mode. If you enter %% in command input mode, the Natural session will terminated.

%% has the following effects:

- The contents of the Natural stack will be deleted.
- Any logical database transaction currently being processed is backed out.
- <span id="page-17-1"></span>■ The source program currently in the work area of the editor will not be affected.

#### **%% in Batch Mode**

In batch mode, %% may be used to set restart points in the input files and thus ensure the synchronisation of the input files in the case of an error.

#### **Influence of Profile Parameter CC**

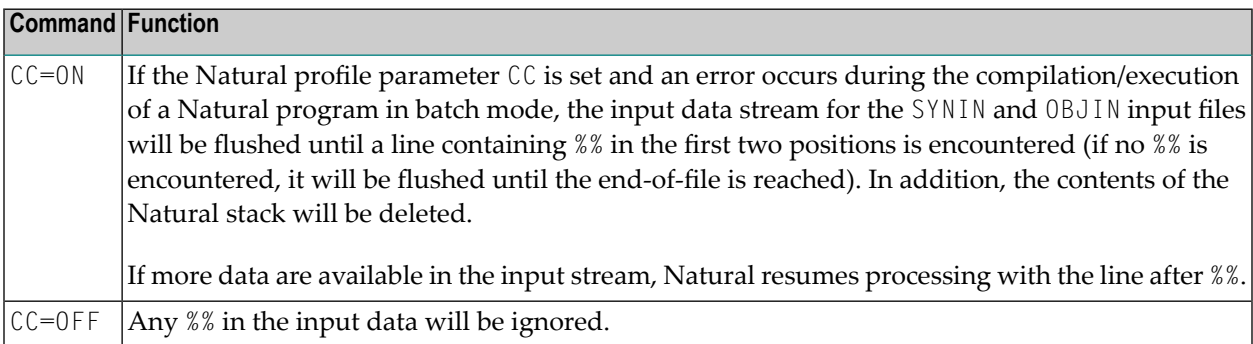

#### <span id="page-18-0"></span>**%. in Online Mode**

<span id="page-18-1"></span>Online, %. is the same as %%, except that the Natural stack is not deleted.

#### **%. in Batch Mode**

In batch mode, %. causes reading of input values for the current INPUT statement to be terminated.

# <span id="page-20-0"></span>**5 %\* - Inhibit Character Display**

 $\sqrt{\frac{9}{6}}$ 

This command may be used when entering sensitive data (for example, passwords). %\* causes all fields on the current screen to be non-displayable.

When used with the SET CONTROL statement,  $% \star$  causes all fields on the next screen to be non-displayable.

<span id="page-22-0"></span>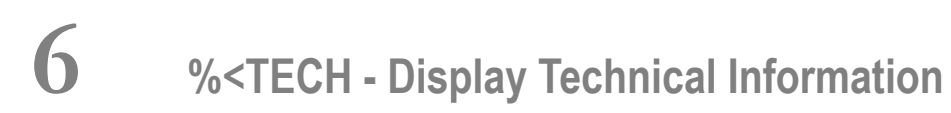

%<TECH

### <span id="page-24-0"></span>**7 %= - Assigning Colors to Fields**

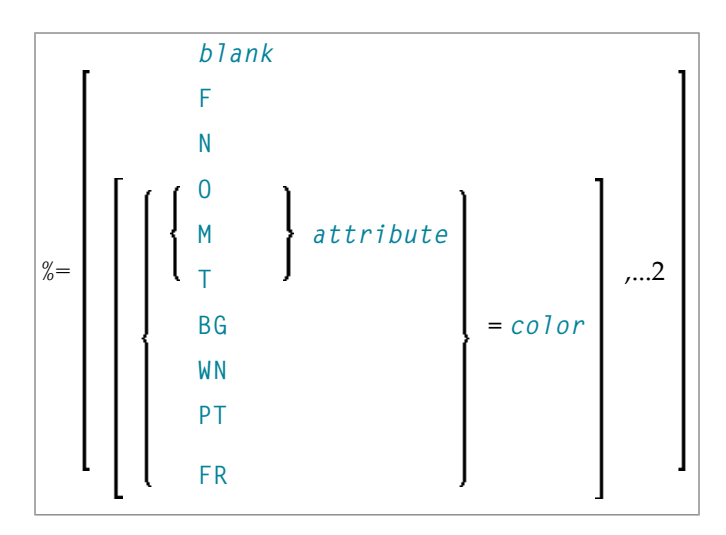

With this command, you can assign colors to field attributes for programs that were originally not written for color support. The command causes all fields/text defined with the specified attributes to be displayed in the specified color.

If predefined color assignments are not suitable for your terminal type, you can use this command to override the original assignments with new ones.

You can also use this command within Natural editors, for example, to define color assignments dynamically during map creation.

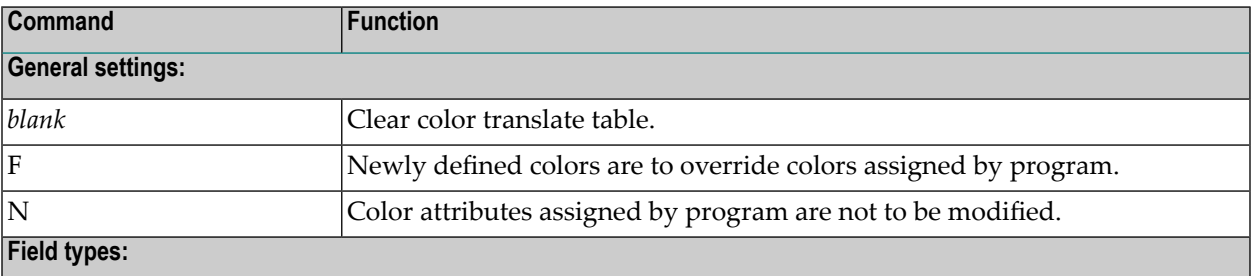

19

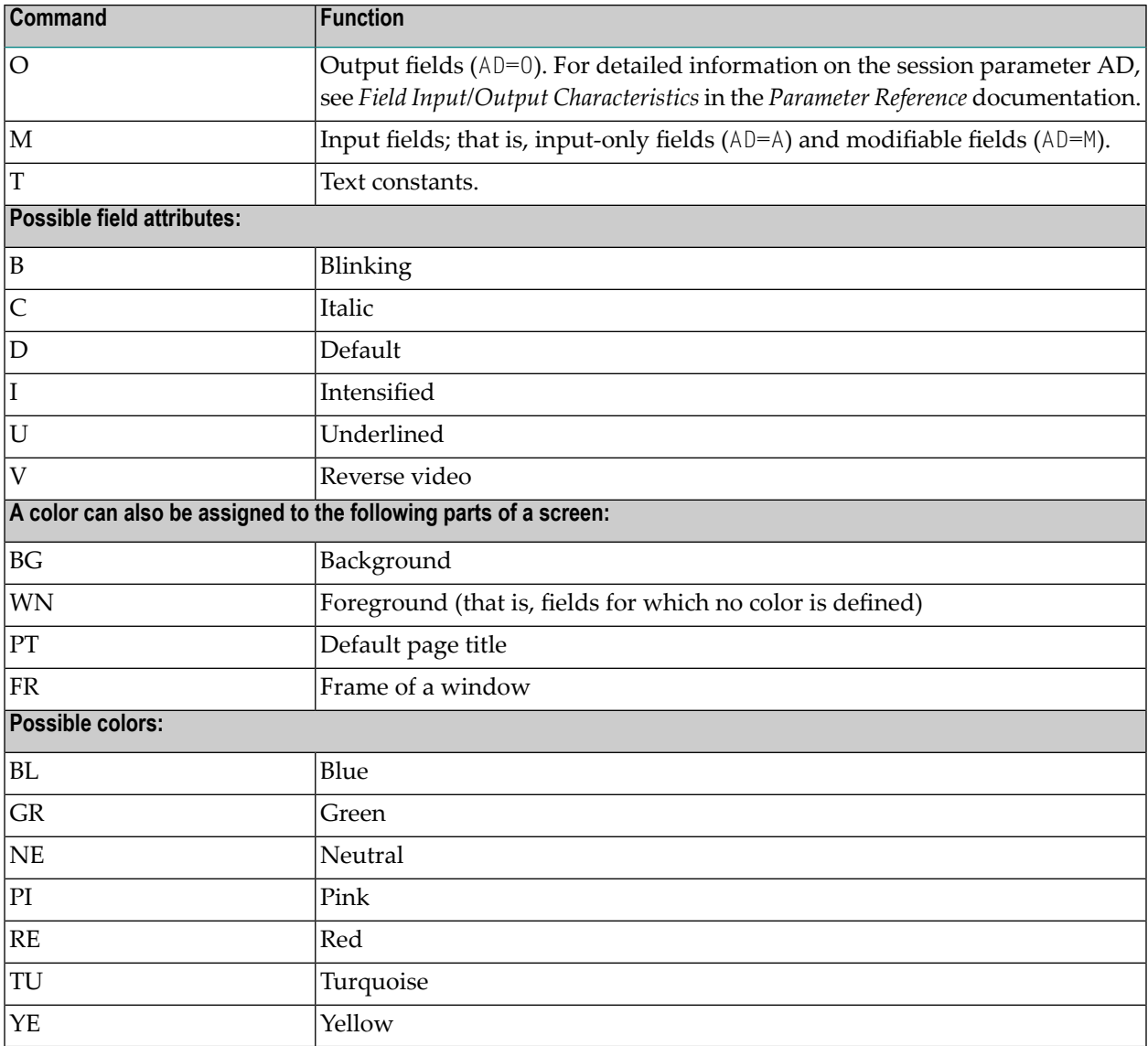

Example:

%=TI=RE,OB=YE

This example assigns color red to intensified text fields and color yellow to all blinking output fields.

# <span id="page-26-0"></span>**8 %C - Copying Contents of Page Buffer**

#### %C

This terminal command is used to copy the contents of the page buffer to the next available lines in the Natural source work area.

The page currently displayed by Natural will be copied into the Natural source work area. The page content will be written to the next free location in the source work area, where it can be modified using the Naturalsource editor.

To clear the source work area before copying the page, the **[%Z](#page-78-0)** terminal command may be used.

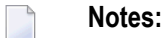

- 1. %C should not be used in an editor session. Modifications made to the source area outside of editor content are not recognized by the editor.
- 2. The page buffer (the logical output from Natural) is not necessarily the same as the screen buffer which is displayed on the screen.

Example:

```
DEFINE DATA LOCAL
1 I (I2)
END-DEFINE
FOR I = 1 TO 10
 WRITE I
 SET CONTROL 'C'
END-FOR
END
```
### <span id="page-28-0"></span>**9 %CS and %CC - Copying Data to Stack or \*COM**

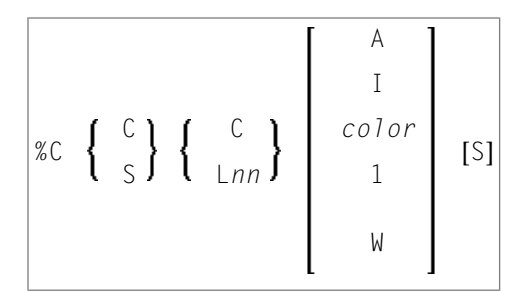

1 and W cannot be specified with L*nn*.

With this terminal command, you can copy parts of a screen into the Natural stack (%CS) or into the system variable  $*$ COM ( $*$ CC). The protected data from a specific screen line are copied field by field (except with option A; see below).

The second letter in the command determines where the data are copied to:

■ **%CC...**

Copies the data into the system variable \*COM.

■ **%CS...**

Copies the data into the Natural stack. The data are placed on top of the stack as input data (as with a STACK TOP DATA statement).

The third letter in the command determines the line from which the data are copied:

■ **%CCC and%CSC**

Copies all protected data from the line in which the cursor is positioned, beginning from the field in which the cursor is positioned.

■ **%CCL** *nn***and%CSL***nn*

Copies all protected data from line number *nn*.

Moreover, you have the following options:

■ **%C...A**

Copies all of a line, that is, not only the protected data, but also the modifiable fields; the line is not copied field by field, but as a whole (including field attributes).

■ **%C...I**

Copies only the intensified fields from a line.

■ **%C...***color*

Copies only the fields of that color from a line.

■ %C...C1

Copies only one field, namely the field in which the cursor is positioned (regardless of its attributes). (%C...L *nn*1 is not possible.)

■ **%C...CW**

Copies only the word (as delimited by blanks or special characters within a field) over which the cursor is positioned. (%C...L*nn*W is not possible.)

■ **%C...S**

Causes Natural to "stay" on the screen from which the data are copied, when the command is executed. This allows you to copy several different data from a screen, before you process the data.

When you enter the command directly as %C... (or assign it to a PF-key), it applies to the *physical screen* within the active window.

# <span id="page-30-0"></span>**10 %E= - Activate/Deactivate Error Processing**

#### ON  $%E=$ OFF

With the terminal command %E=OFF any error transaction and ON ERROR processing is switched off, with %E=ON error transaction and ON ERROR processing is switched on again.

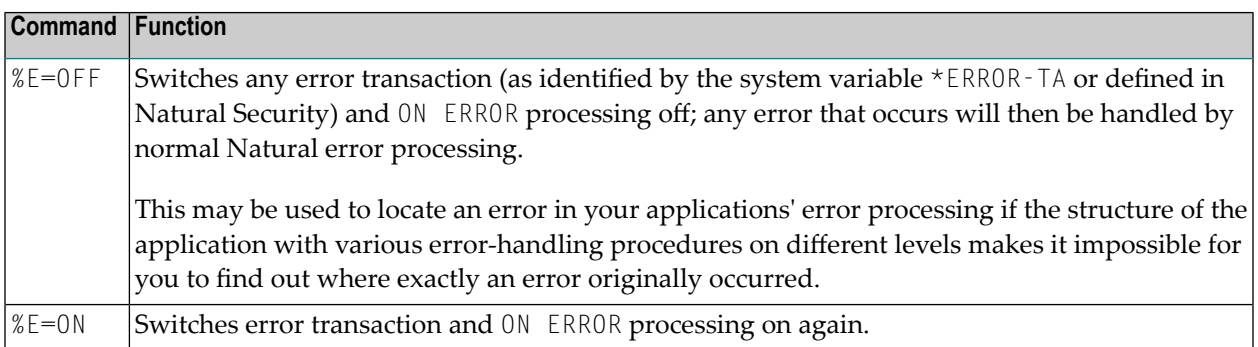

For further information, see *Using an Error Transaction Program* in the *Programming Guide*

# <span id="page-32-0"></span>**11 %FM - Numeric Edit Mask Free Mode**

#### + %FM -

This command is used to activate/deactivate edit mask free mode, a special capability to allow literals to be omitted during input into a field with a numeric edit mask.

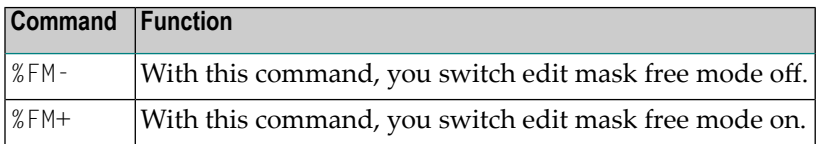

The default setting at session startup is provided with profile parameter EMFM.

See the INPUT statement (in the *Statements* documentation) for additional information on the edit mask free mode.

# <span id="page-34-0"></span>**12 %H - Hardcopy Output**

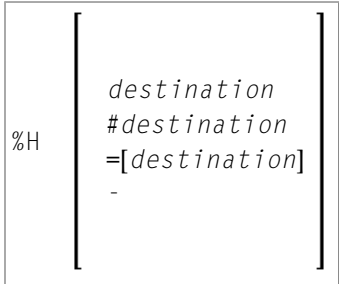

These terminal commands are used to produce hardcopy output from Natural reports on a printer or special destination, such as the source area.

By default, a %H command is effective for the current logical output (that is, the current window without message line, function-key lines and statistics line/infoline).

You have the following options:

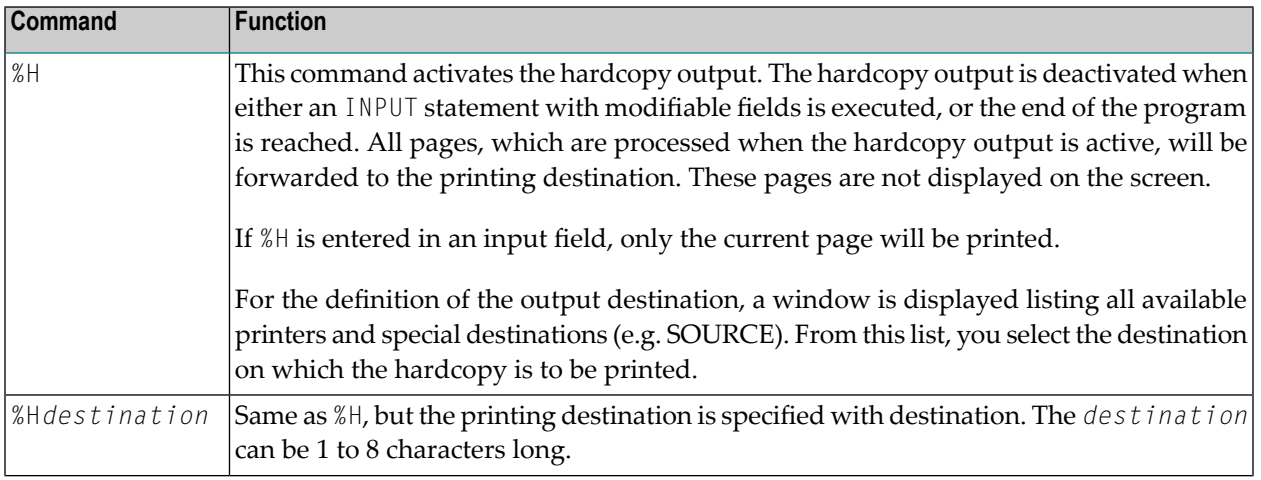

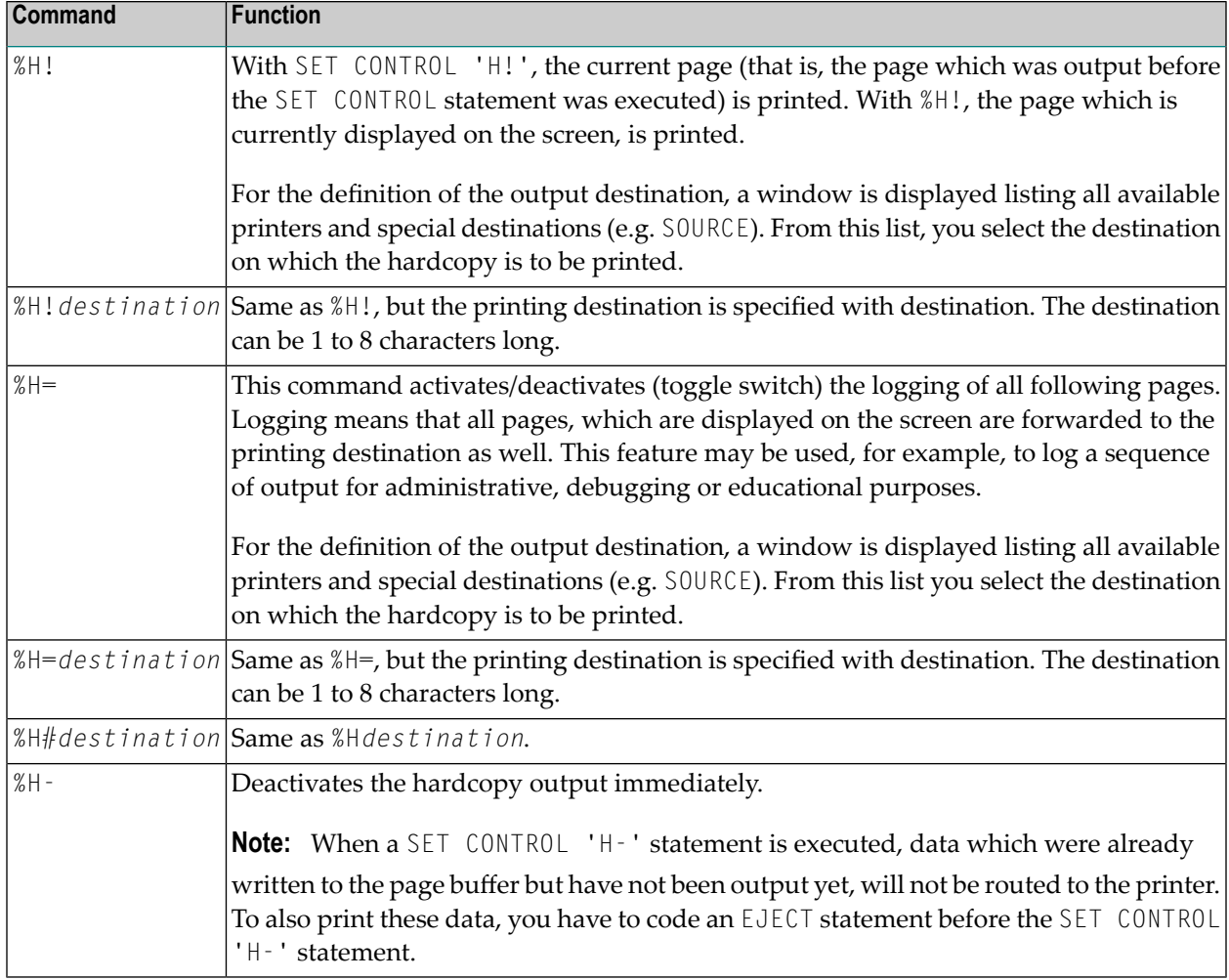

**Note:** The EJECT statement does not affect the %H command. The %H command always causes Natural to advance pages.
# **13 %I= - Specify Icon for Output Window**

%I=*icon-file-name*.ICO

This terminal command is used with a SET CONTROL statement to specify an icon that is to be used instead of the Natural icon for the output window. This icon will be shown in the control menu of the output menu in the Windows task bar.

For further information, see *Using Your Own Icon for the Output Window* in the *Operations* documentation.

# **14 %J - Invoke Helproutine**

%J*helproutine*

This terminal command can be used to invoke an interactive helproutine.

### **15 %K and %KP - Simulate PF- and PA-Key**

#### *nn* %K P*n*

These terminal commands can be used to simulate the terminal function (PF, ENTER) and program attention (PA) keys.

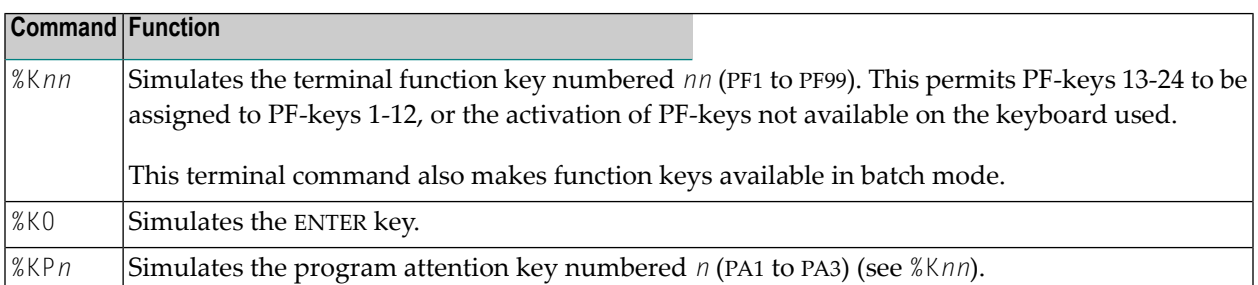

### <span id="page-42-0"></span>**16 %L - Disable Lower- to Upper-Case Translation**

#### $\sqrt{\frac{9}{6}}$

This command prevents that lower-case characters are translated to upper-case by Natural.

%L influences the interactive input which is entered, for example, with a Natural INPUT statement. It does not, however, influence the input from the stack.

See also the terminal command **[%U](#page-64-0)**.

# **17 %L= - Set Language Code**

#### %L=*nn*

With the terminal command %L=*nn*, you can set the language code *nn* to be used by Natural.

For a list of possible language codes, see the system variable \*LANGUAGE.

To set the language code already at session start, specify the profile parameter ULANG.

### 18 %M - Control of Message Line

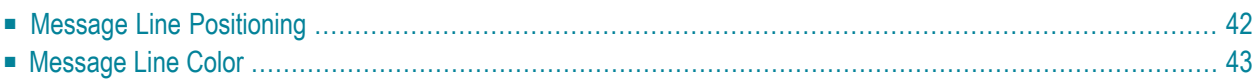

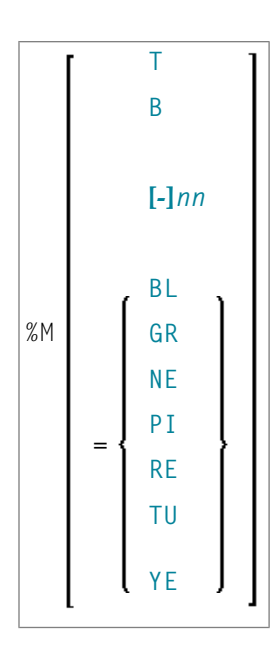

With this terminal command, you can control the position, the protection mode and the color of the Natural message line.

<span id="page-47-0"></span>This terminal command is ignored in batch mode.

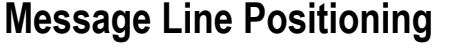

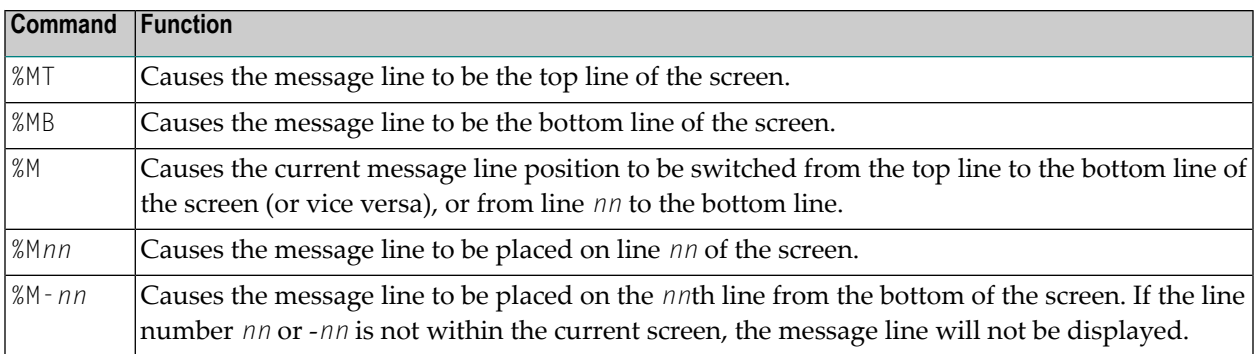

### <span id="page-48-0"></span>**Message Line Color**

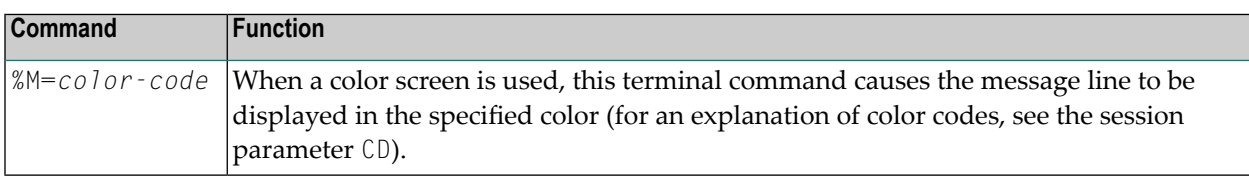

See also *Control of the Message Line - Terminal Command %M* in the *Programming Guide*.

### **19 %N - Activate Non-Conversational Mode**

#### $%N$

This terminal command is used with a SET CONTROL statement and causes the next logical output screen to be displayed without requiring any user response for processing to continue; that is, after the screen has been displayed, processing will continue immediately without waiting for any user input.

This command may be used to send messages about the progress of program execution to the user.

### **20 %Q - Suppress Next Input**

### $\sqrt{\%Q}$

In interactive processing, the %Q command is ignored.

SET CONTROL 'Q' causes the next INPUT statement *not* to be processed. This may be used, for example, if at the end of a helproutine the processing is to continue without the user having to press ENTER upon return from the help to the map.

### **21 %QS - Simultaneous Output of Multiple Screens**

#### %QS

With this command, you can display multiple screens simultaneously.

%QS causes the next screen I/O not to be executed. The corresponding output screen is kept internally until the following I/O, when it is displayed together with the next screen. Therefore %QS only makes sense if the second output screen is a window, that is, if it does not entirely overlay the first screen that was suppressed with %QS.

Example: You can suppress the output of a screen A with %QS; the next screen B is a window which partially overlays screen A (perhaps a help window for one of the fields on screen A); with the next screen I/O, the window B and the "underlying" screen A are displayed simultaneously.

A %QS command only applies to the subsequent screen.

**Note:** As %0S reduces the number of screen I/Os, it also improves performance.

### **22 %R - Repeat INPUT Statement**

#### %R

This command causes INPUT statement repetition and the output screen to be rebuilt. All output data generated from the beginning of the INPUT statement will be reproduced.

### **23 %T - Position Cursor to Top of Active Window**

#### %T

This command positions the cursor at the top lefthand corner of the active window on the next screen output.

This command only works if there is an input field (session parameter AD=A or AD=M) at the top lefthand corner.

### **24 %Tll/cc - Position Cursor to Line ll, Column cc**

#### %T*ll*/*cc*

This command positions the cursor at line *ll*, column *cc* on the next screen output.

The line and column positions are counted beginning with 1 within the current logical page. For this reason, the message line, the function-key lines, and the statistics line/infoline (if active) are not taken into account for the cursor position; that is, %T1/1 always positions to the beginning of the topmost data line of the page (if visible).

You have to execute the terminal command  $\alpha + \beta$  before you can place the cursor at any desired position on the screen.

%T*ll*/*cc* only works if there is an input field (session parameter AD=A or AD=M) at the specified position.

### **25 %T\* - Position Cursor Outside Window**

#### $\sqrt{\%T}$

Normally, when a window is active and the window contains no input fields (AD=A or AD=M), the cursor is placed in the top left corner of the window.

This terminal command causes the cursor to be placed in a  $*$  COM system variable outside the window when the active window contains no input fields.

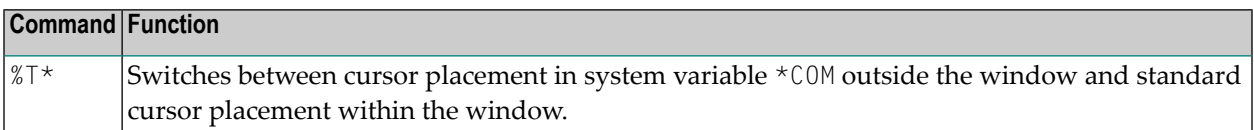

%T\* only applies to the next INPUT statement, and it must be issued *before* the INPUT statement.

### <span id="page-64-0"></span>**26 %U - Translate Lower to Upper Case**

#### %U

This command causes Natural to translate lower-case characters to upper-case for alphanumeric input data.

Upper-case translation is in effect by default.

%U influences the interactive input, which is entered, for example, with a Natural INPUT statement. It does not, however, influence the input from the stack.

Upper-case translation is not performed if AD=W has been specified for the input field (see the section *Field Upper/Lower Case Characteristics* in the description of the session parameter AD).

See also the terminal command **[%L](#page-42-0)**.

# **27 %V - Control of Print Mode**

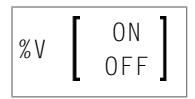

#### Syntax Description:

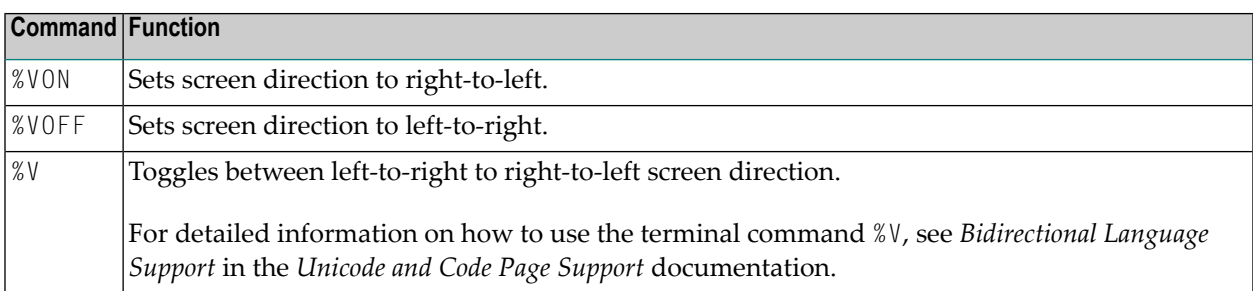

For further information on print modes, see the session parameter PM.

# **28 %W - Window Processing**

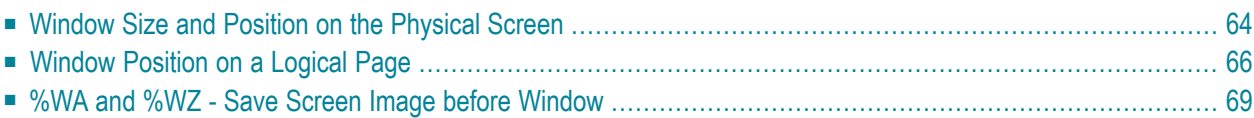

%W

**Note:** You are strongly recommended to use the DEFINE WINDOW statement instead of the %W command.

A Natural window is that segment of a logical page, built by a Natural program, which is displayed on the terminal screen.

The %W command controls the processing of this window.

The command must always be specified with parameters for the various functions as described hereafter. Multiple parameters may be specified with one %W command; they must be specified consecutively without any delimiter characters.

There is always a window present, although you may not be aware of its existence: unless specified differently (with a %W command or DEFINE WINDOW statement), the size of the window is identical to the physical size of your terminal screen.

See also the DEFINE WINDOW statement in the *Statements* documentation forinformation on window processing.

There are two types of window commands:

- <span id="page-69-0"></span>■ commands to control the size and position of the window on the physical screen;
- commands to control the position of the window on the logical page created by the program.

### **Window Size and Position on the Physical Screen**

The following window commands control the size and position of the window on the physical screen.

When you change the position of the window on the physical screen, the position of the window on the logical page will remain unchanged:

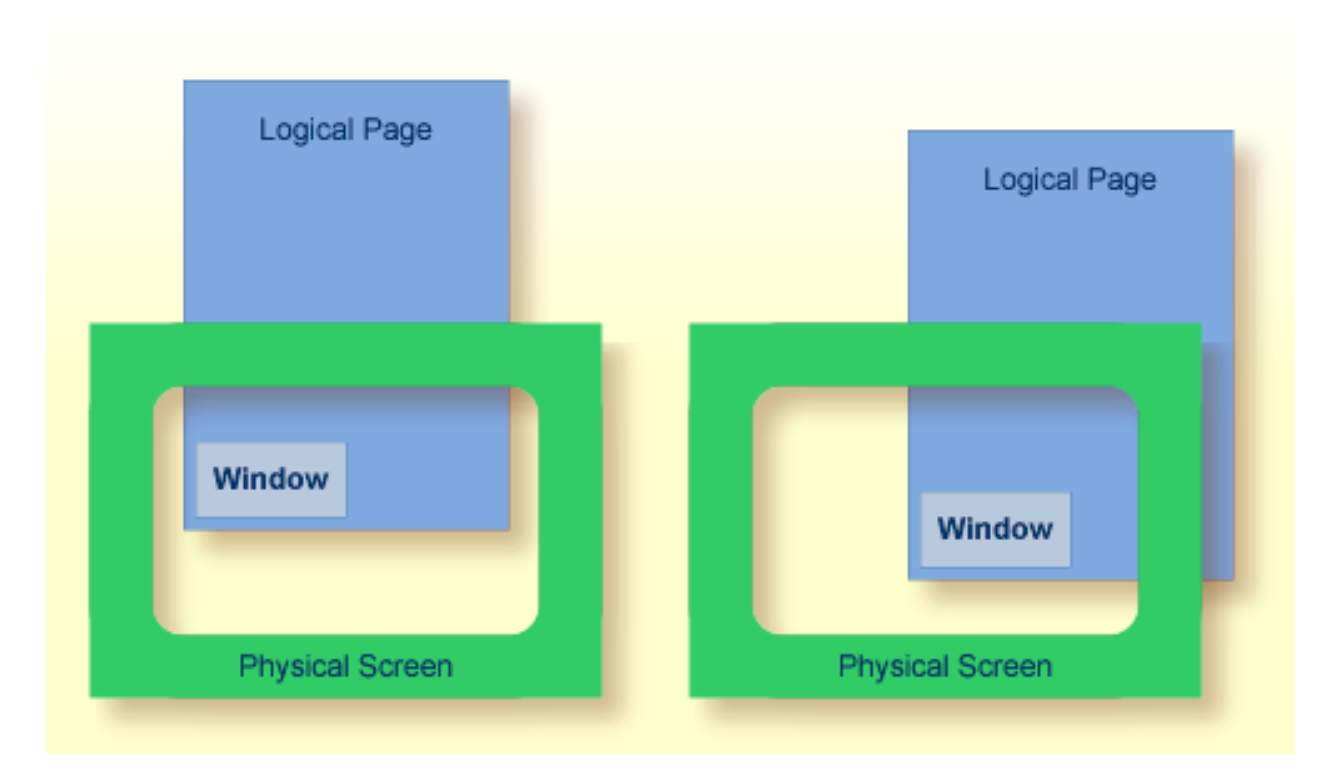

For information on possible window sizes, see the DEFINE WINDOW statement.

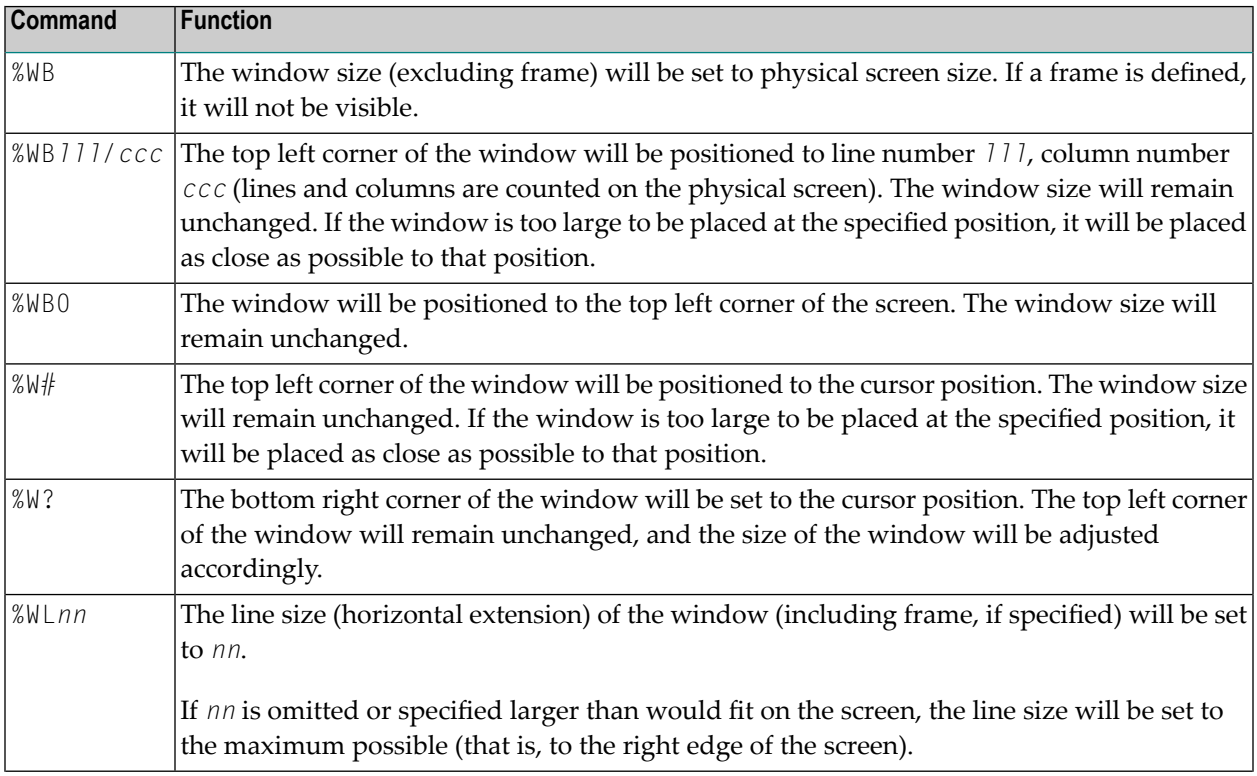

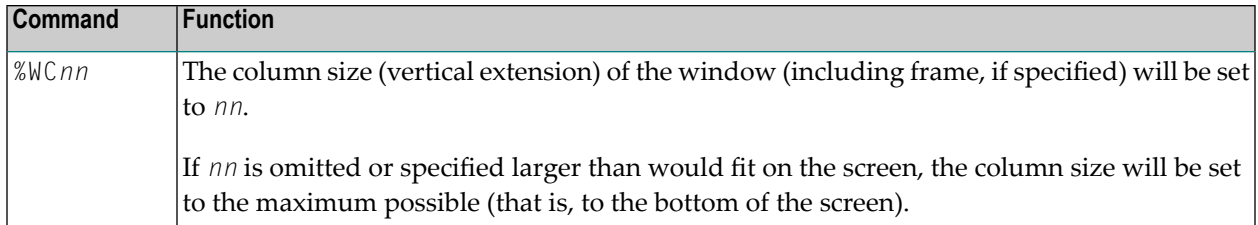

Column size and line size specifications refer to the overall physical size of the window (including frame, if specified), not to the size of what is logically visible inside the window.

Any incorrect/impossible size or positioning commands will either be ignored or adjusted to the physical possibilities.

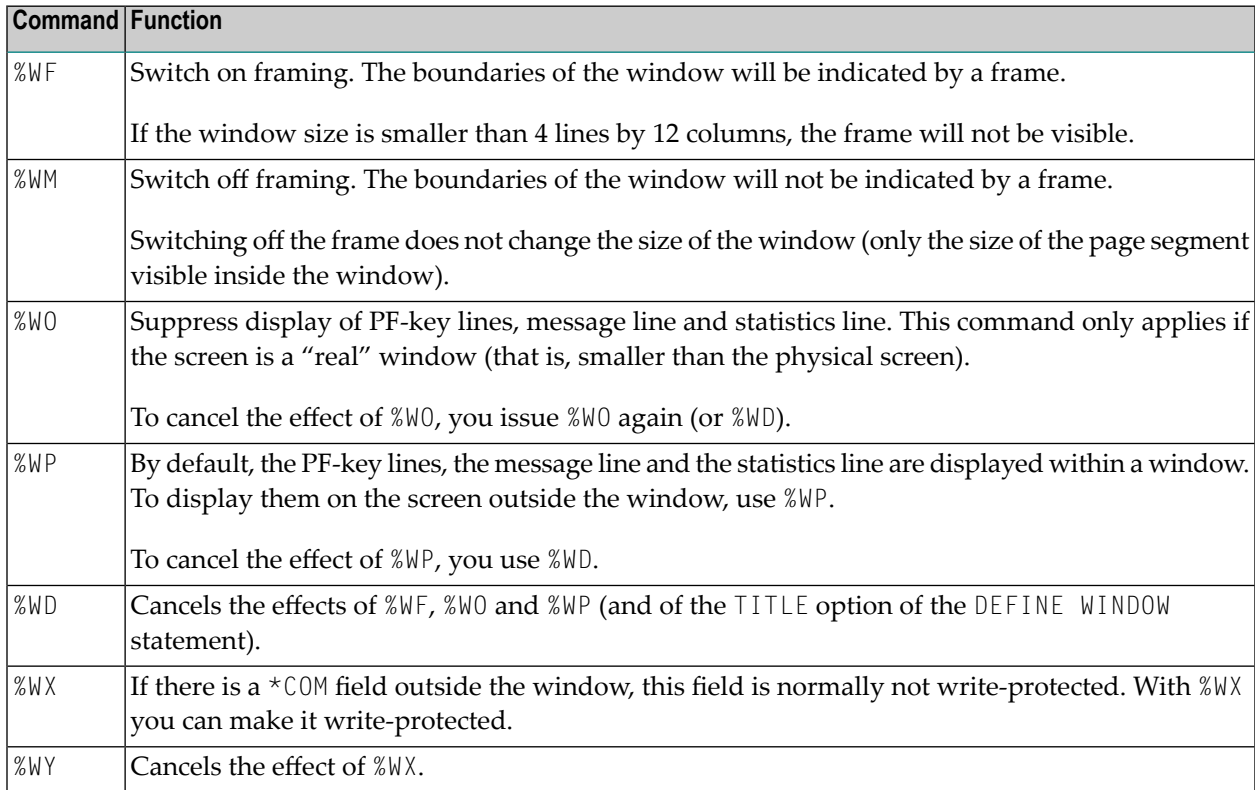

### <span id="page-71-0"></span>**Window Position on a Logical Page**

The following window commands control the positioning of the window on the current logical page, that is, the current report/map produced by the Natural program for display. This logical page may be larger in size than the physical screen.

When you change the position of the window on the logical page, the size and position of the window on the physical screen will remain unchanged. In other words, the window is not moved over the page, but the page is moved "underneath" the window:
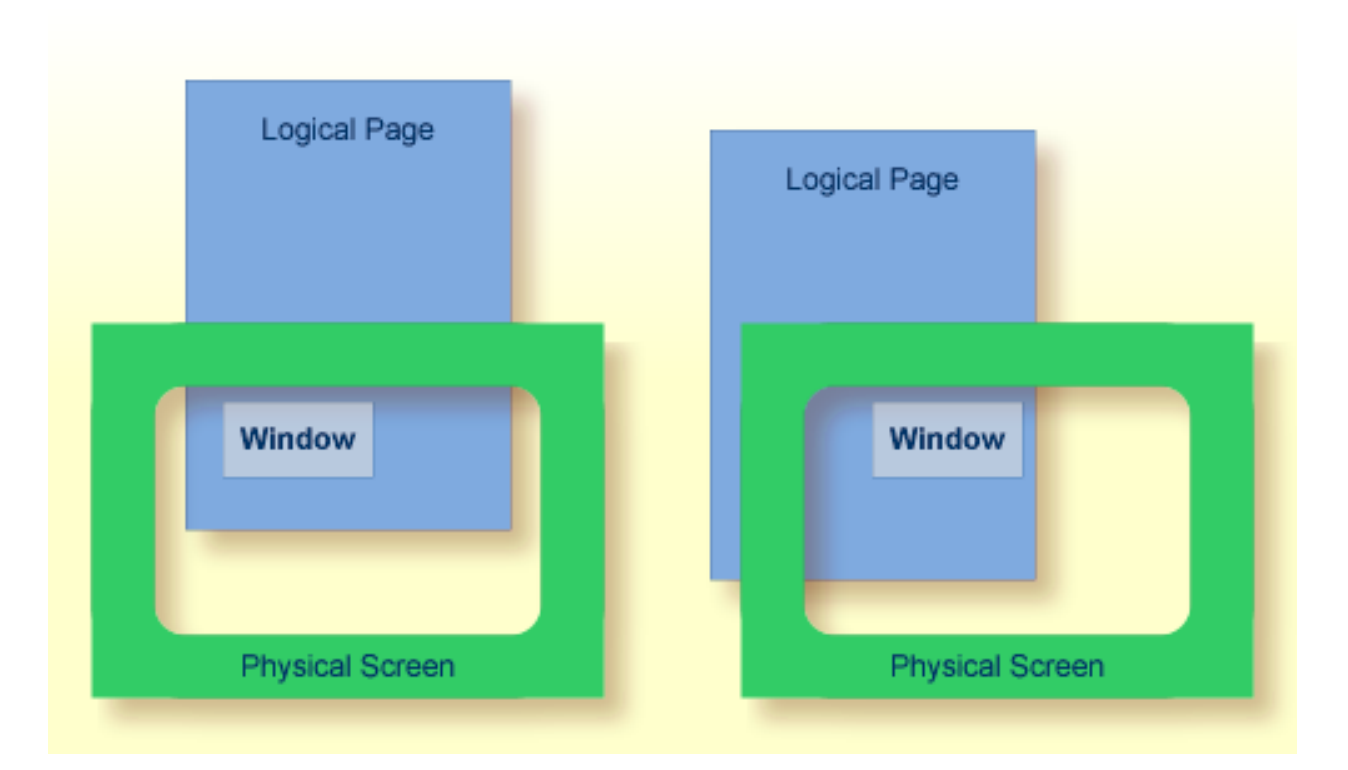

Unless specified differently by one of the following commands, the window will be placed at the top left corner of the logical page.

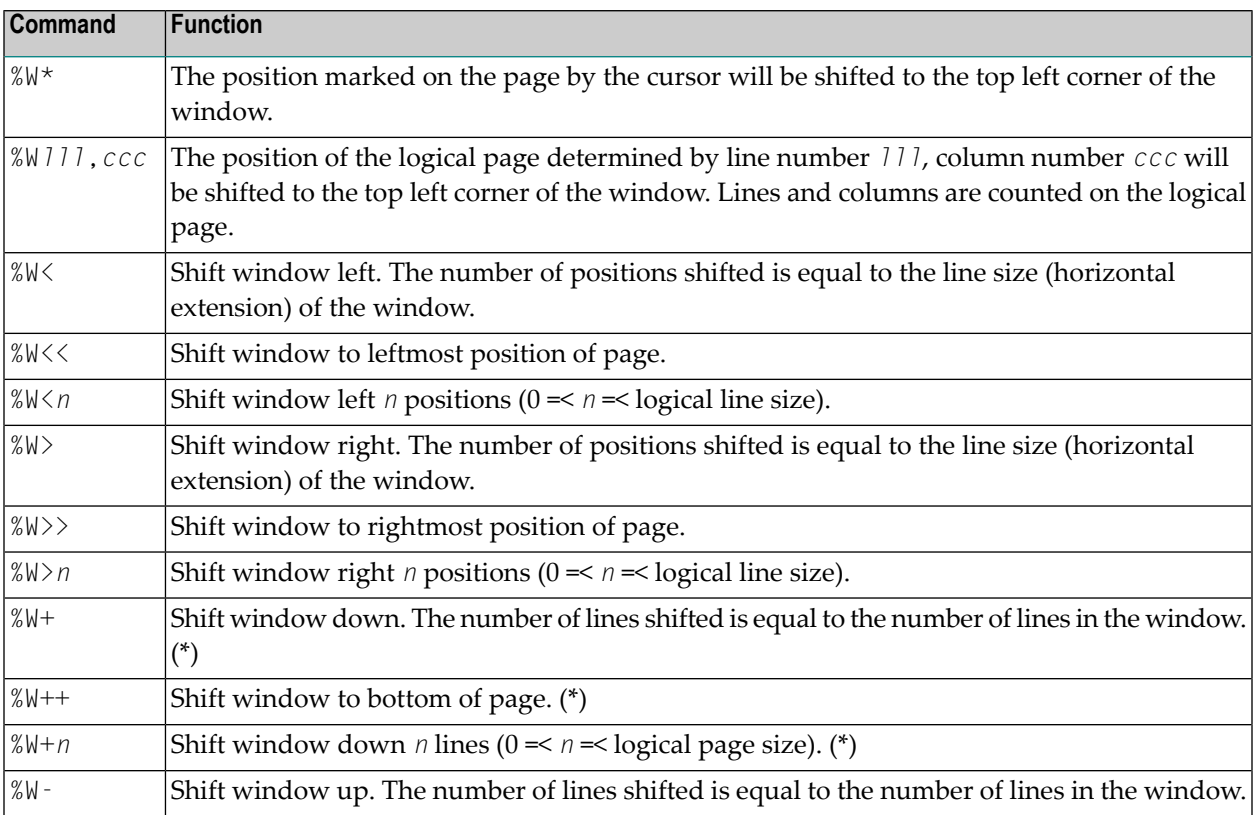

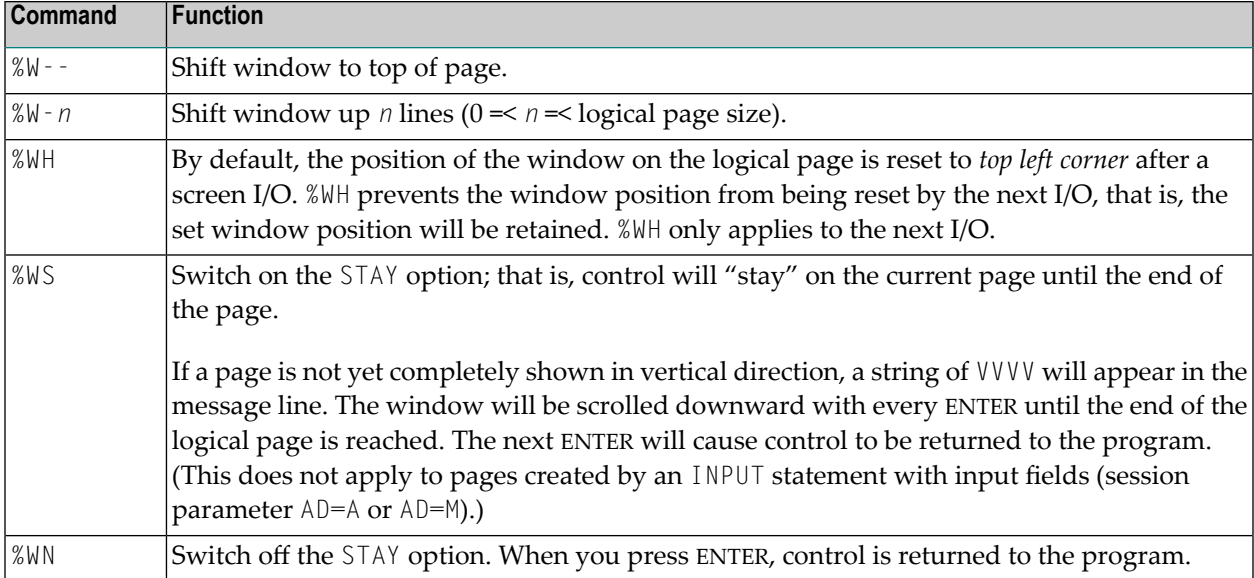

\* The window can be shifted to the last non-blank line of the page at most.

#### **Notes:**

- 1. If you wish to use one of the above commands within a program to shift the window, assign the command to a function key (with a SET KEY statement).
- 2. If you wish to specify it with a SET CONTROL statement, this statement must be followed by a REINPUT statement (that is, it must be placed between the REINPUT statement and corresponding INPUT statement); otherwise Natural will not be able to uniquely identify the window to which the command is to be applied (and will ignore it).
- 3. As a rule, however, no SET CONTROL 'W' statement should be placed between an INPUT statement with WINDOW='*window-name*' option and the corresponding REINPUT statement.

#### **Examples of Command Combinations**

The various parameters to be specified with the  $\%$  command may also be combined with one another; for example:

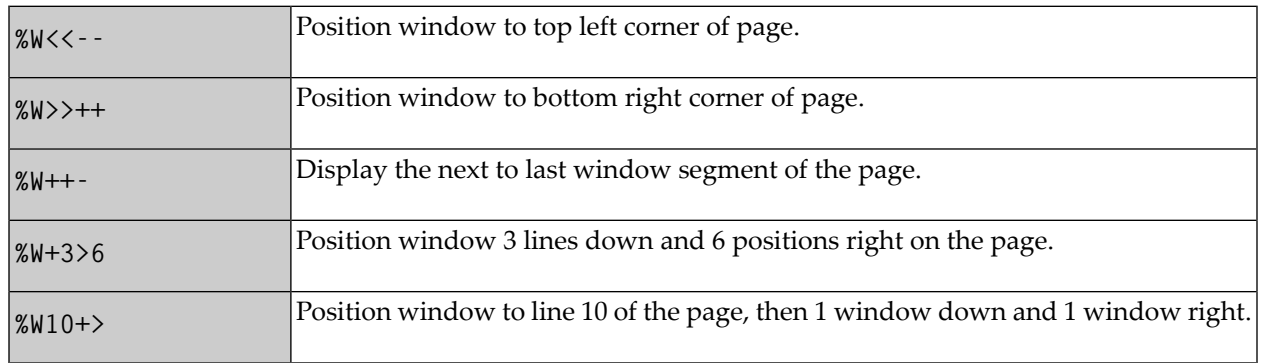

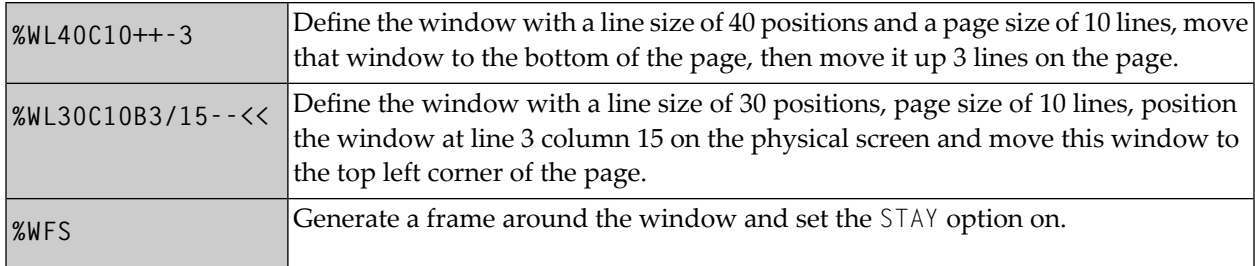

The parameters are evaluated in the sequence in which they are specified, so that different sequences of the same parameters may lead to different results.

## **%WA and %WZ - Save Screen Image before Window**

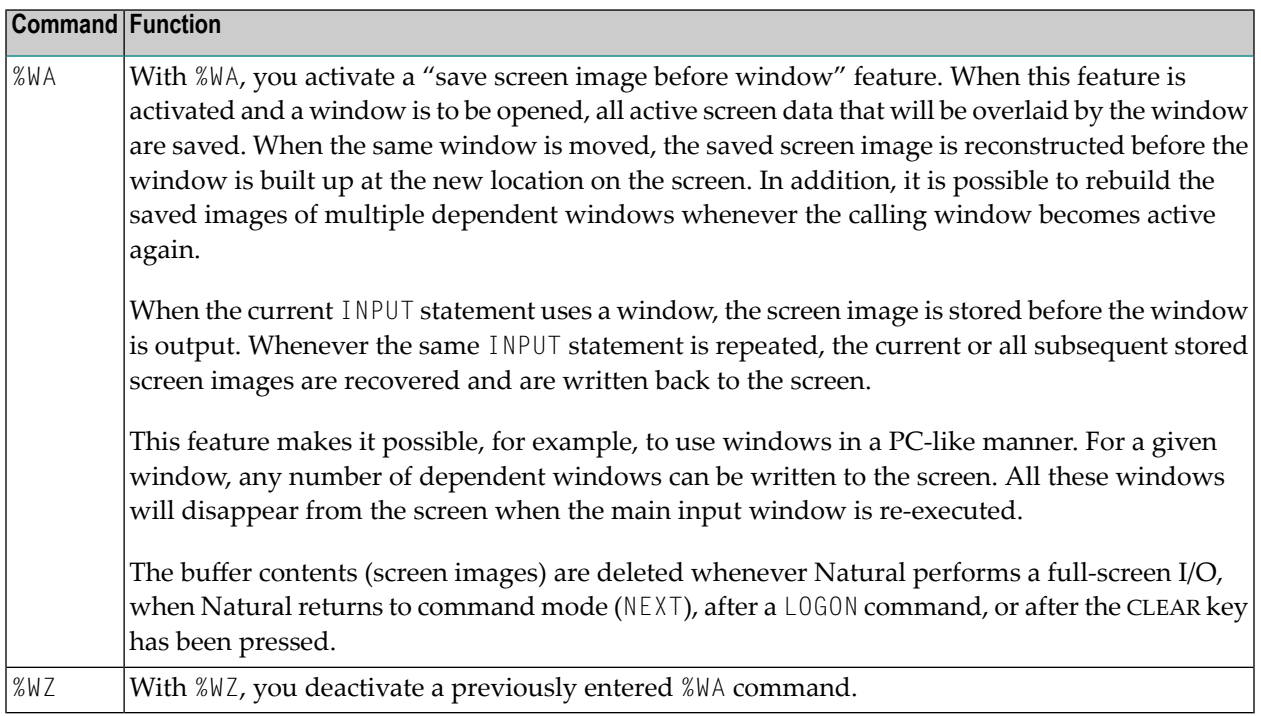

## 29 %X - Control of Infoline

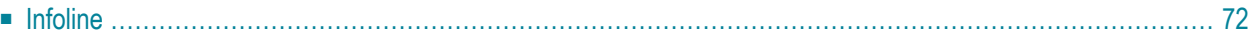

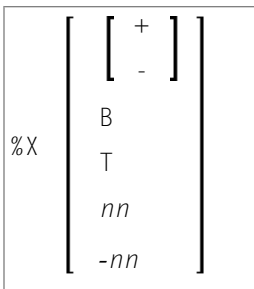

This terminal command controls the display of the Natural **[infoline](#page-77-0)**.

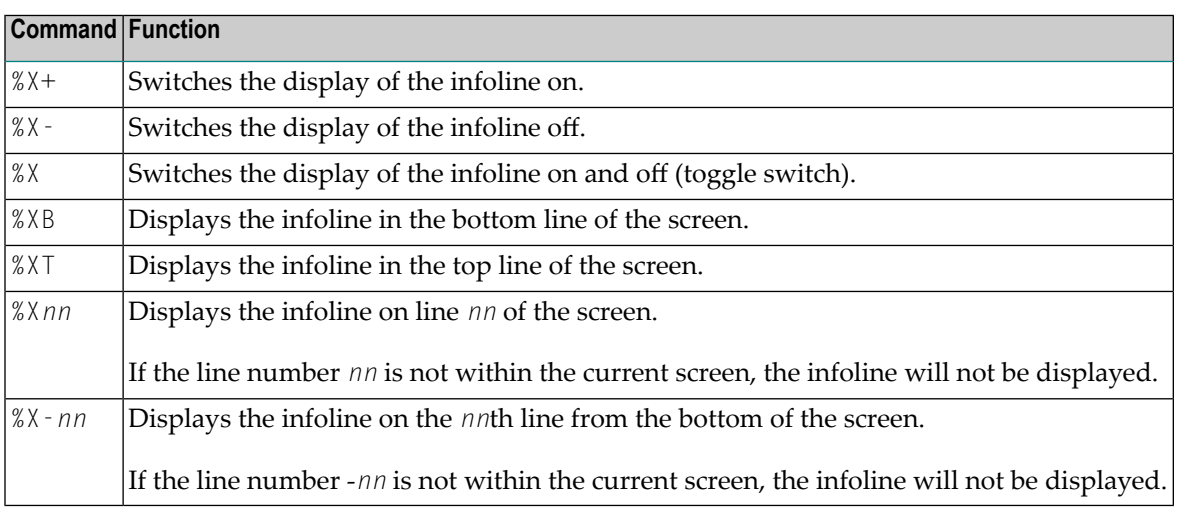

### <span id="page-77-0"></span>**Infoline**

Data can be written to the infoline by specifying the output destination INFOLINE with the DEFINE PRINTER statement. Only a single line can be written to the infoline. The infoline can be used to have status information displayed, for example, for debugging purposes; it can also be used as separator line (as defined by SAA standards).

# **30 %Z - Clear Source Area**

### %Z

This command clears the contents of the Natural source area.

It can only be used with the SET CONTROL statement.